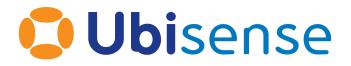

# Ubisense DIMENSION4™ Mini-tag User Guide

Wednesday, January 11, 2023

Ubisense Limited, St Andrew's House, St Andrew's Road, Cambridge CB4 1DL, United Kingdom.

Telephone: +44 (0)1223 535170. Website: https://www.ubisense.com

Copyright © 2023, Ubisense Limited 2014 - 2023. All Rights Reserved. You may not reproduce this document in whole or in part without permission in writing from Ubisense at the following address:

Ubisense Limited St Andrew's House St Andrew's Road Cambridge CB4 1DL United Kingdom

Tel: +44 (0)1223 535170

#### WWW: https://www.ubisense.com

All contents of this document are subject to change without notice and do not represent a commitment on the part of Ubisense. Reasonable effort is made to ensure the accuracy of the information contained in the document. However, due to on-going product improvements and revisions, Ubisense and its subsidiaries do not warrant the accuracy of this information and cannot accept responsibility for errors or omissions that may be contained in this document.

Information in this document is provided in connection with Ubisense products. No license, express or implied to any intellectual property rights is granted by this document.

Ubisense encourages all users of its products to procure all necessary intellectual property licenses required to implement any concepts or applications and does not condone or encourage any intellectual property infringement and disclaims any responsibility related thereto. These intellectual property licenses may differ from country to country and it is the responsibility of those who develop the concepts or applications to be aware of and comply with different national license requirements.

UBISENSE<sup>®</sup>, the Ubisense motif, SmartSpace<sup>®</sup> and AngleID<sup>®</sup> are registered trademarks of Ubisense Ltd. DIMENSION4<sup>™</sup> and UB-Tag<sup>™</sup> are trademarks of Ubisense Ltd.

Windows<sup>®</sup> is a registered trademark of Microsoft Corporation in the United States and/or other countries. The other names of actual companies and products mentioned herein are the trademarks of their respective owners.

#### Contents

| Ubisense Mini Tags                                      | 1  |
|---------------------------------------------------------|----|
| Features of Mini Tags                                   |    |
| Activating Mini Tags                                    | 3  |
| Putting Mini Tags into Deep Sleep                       | 4  |
| Putting a Tag into a Deep Sleep                         | 4  |
| Replacing the Battery of a Mini Tag                     | 5  |
| Suggested Tools                                         | 5  |
| Battery Replacement Process for Mini Tags               | 6  |
| Opening the Enclosure                                   | 8  |
| Removing the Old Battery                                | 10 |
| Fitting the New Battery                                 | 1  |
| Resealing the Enclosure1                                | 12 |
| Modifying an Off-the-shelf Battery1                     | 13 |
| Removing the Spot-Welded Support Pins                   | 13 |
| Trimming the Formed Terminals                           | 14 |
| Disposing of Batteries1                                 | 8  |
| Resetting the Battery History                           | 9  |
| Regulatory Information2                                 | 20 |
| Regulatory Information for the United States of America | 20 |
| Regulatory Information for Europe2                      | 20 |
| Regulatory Information for Canada                       | 21 |

### Ubisense Mini Tags

The Ubisense DIMENSION4 Mini Tag (D4FLAT33) is a small self-contained tracking tag, intended for high-accuracy tracking of smaller objects or people. Mini Tags are mechanically strong and resistant to dust and water. Additional features of Mini Tags are:

- an LED for easy status identification
- a motion detector to instantly activate a stationary tag
- a magnetic magnet activated switch to trigger context-sensitive events
- a replaceable battery

A variety of mounting methods allow the Mini Tag to be securely attached to a wide range of objects.

Haptic Feedback

Ubisense DIMENSION4 Mini Tags are available with haptic feedback integrated into the same small-sized tag, useful for providing immediate feedback if the tag is worn or carried by a worker.

### Features of Mini Tags

The features of Mini Tags are shown in the following figure.

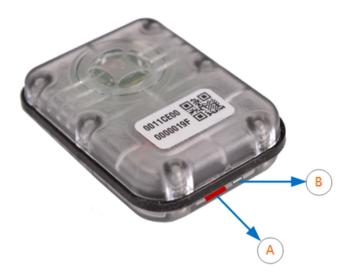

Features of Mini Tags

| Feature                 | Description                                                                                                    |
|-------------------------|----------------------------------------------------------------------------------------------------|
| A. Magnetic Reed Switch | Reed switch you can use to activate the tag and put it back into the deep sleep state. You can use any reasonably strong magnet (for example a fridge magnet) for these purposes. |
|                         | Note that the magnet activated switch is red in color and visible through the transparent case of the tag.                                                                        |
| B. LED                  | The tag has an LED, which flashes when it is active.                                                                                                    |

### Activating Mini Tags

To preserve the battery, Mini Tags are shipped in the deep sleep (deactivated) state.

Before you use a tag for the first time, it must be woken up (activated) from the deep sleep state.

To activate a tag:

- 1. Hold a strong magnet (such as a fridge magnet) against the magnet activated switch. The LED lights up.
- 2. Continue to hold the magnet for a few seconds. The LED does a dim to bright transition, and then starts blinking. The tag is now activated and ready to be used.

### Putting Mini Tags into Deep Sleep

If a tag is activated, you can put it back into the deep sleep state at any time to preserve the battery.

It is not possible to *accidentally* put a tag into deep sleep because the tag sets a 'challenge' and expects a 'response'. The LED will blink one or more times and you respond by pressing the button or swiping the magnet on the tag the same number of times. The tag then repeats the challenge and you respond again. After the second challenge and a successful response, the LED blinks brighter than normal and then switches off indicating the tag is now in deep sleep.

#### Putting a Tag into a Deep Sleep

To put a tag into the deep sleep state:

- 1. Hold a strong magnet (such as a fridge magnet) against the magnet activated switch for a few seconds. The LED stops blinking in readiness for the first challenge.
- 2. Remove the magnet from the magnet activated switch. Count the number of times the LED blinks. This can be from two to five blinks.
- 3. Hold against and then remove the magnet from the magnet activated switch the same number of times. Count the number of times the LED blinks.
- 4. Repeat Step 3. The LED on the tag does a dim to bright transition, and the tag enters the deep sleep state (the state in which it was shipped).

**Note**: If you hold and remove the magnet from the magnet activated switch the wrong number of times during Steps 3 and 4, the tag starts blinking again. If this occurs, restart the process as described in Step 1.

### Replacing the Battery of a Mini Tag

This section explains how to replace the batteries of Ubisense Mini Tags.

Tag parameters are retained when the power source is removed from the tag.

#### Suggested Tools

**Torque Driver and Bit** 

To prevent risk of damage to the enclosure we recommend the use of a good quality torque driver; the screws only require a relatively low torque so the trick is to find a driver that goes low enough.

We recommend the **Wera 7440 Torque driver**, which can be set from **30cNm – 1.2Nm**:

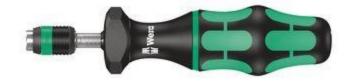

Wera 7440 Torque driver

The wide torque range means this driver is also suitable for use with the Industrial Tags, which require a torque of 0.8Nm. If you are only ever replacing the batteries in the **D4FLAT33** tag then you may also want to consider the lower-cost **Wera 7460 Torque driver**, as this is **pre-set to 30cNm**.

When selecting a bit to use with this driver ensure the body of the bit does not cause damage to the enclosure. We recommend **Wera** part reference **05059910001**:

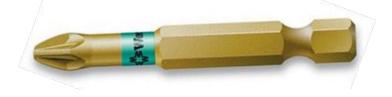

WERA bit with long neck

The long neck, which is narrower diameter than the head, prevents damage to the enclosure during removal or subsequent replacement of the screws.

**Non-Conducting Spudger** 

A non-conducting (plastic) screwdriver or a sharp-edged spudger can make removal of the original battery easier:

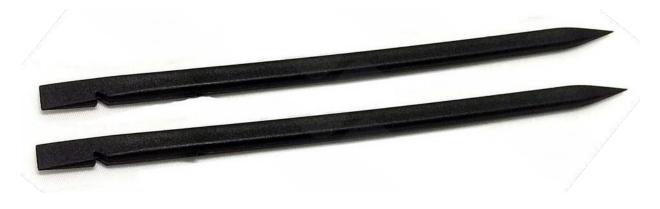

Non-conducting spudger

The sharp end should be small enough to fit into the enclosure without interfering with any of the small components present on the carrier PCB.

#### **Battery Replacement Process for Mini Tags**

The process for replacing batteries in Mini Tags is shown in the following figure.

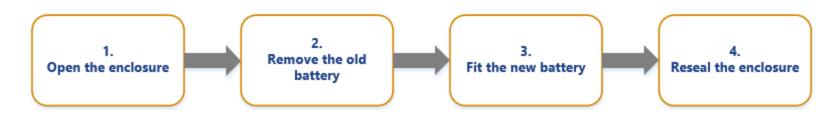

Process for Replacing Batteries in Mini Tags

### **Opening the Enclosure**

The first step is to loosen and remove the six screws that hold the enclosure together. You should use a PZ1 driver, with as narrow a diameter as possible; see <u>Suggested Tools</u> for a recommended part.

Remove the six screws and place to one side:

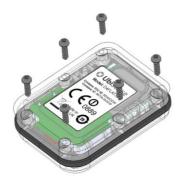

Removing the Screws

Turn the enclosure over and remove the front part of the enclosure. **Take care not to catch the antenna (highlighted in the red circle) that is located underneath the Ubisense logo on the enclosure**:

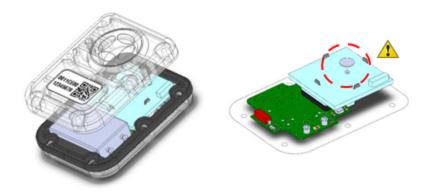

Removing the Front Part of the Enclosure

Optionally you can also remove the gasket, placing this to one side; this makes it easier to access the underside of the battery in the next step:

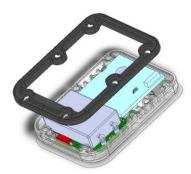

Removing the Gasket

The battery is now exposed and ready for removal from the two connectors.

### Removing the Old Battery

Two circular connectors hold the battery terminal leads in place:

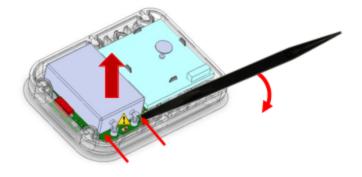

Easing the Leads out and Releasing the Battery

The terminals are sprung-loaded, ensuring a good electrical connection even when subjecting the tag to shock or vibration. Use a non-conductive plastic screwdriver or "spudger" to ease the leads out carefully and release the battery by pushing the sharp end under the edge of the battery and then applying light leverage against the edge of the enclosure. **Take care not to damage the small component that is located between the terminals;** *ideally try to apply force to each of the corners in turn, carefully lifting the battery away from the PCB.* 

# Fitting the New Battery

You should be using one of the Ubisense spare parts (part code **FLATBAT**), or have modified an off the-shelf battery according to the instructions provided in <u>Modifying An Off-The-Shelf Battery</u>.

To fit the new battery, align the two leads with the connectors on the PCB and gently push the battery down until the bottom of the battery is in contact with the PCB:

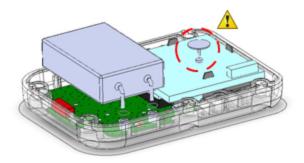

Fitting the New Battery

Take care not to accidentally bend either of the battery leads while pushing it down into place. You should also avoid contact with the antenna (highlighted in the red circle) to avoid risk of bending or snapping it.

### **Resealing the Enclosure**

Inspect both sides of the gasket and ensure there are no rips or tears. Blow any dust or other contaminants from each of the surfaces. Replace the gasket back onto the enclosure, around the battery, aligning the openings of the gasket with the screw bosses; the gasket is reflectively symmetric, so it does not matter which way around you fit it as long as it aligns with the bosses in the enclosure.

Check the exposed surface does not have any dust or other contaminants present on it and then replace the rear half of the enclosure, ensuring that the screw bosses align with the gasket and front-half of the enclosure. If there is any dust present, it may be blown away, ideally using compressed air.

Using a *good-quality torque driver*, reseal the enclosure:

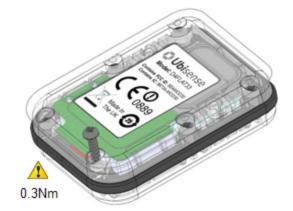

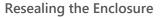

Replace each of the screws in turn into the openings in the back of the enclosure and tighten them to a torque of **0.3Nm** (30cNm); take care not to over-tighten them to avoid any damage to the enclosure.

Once you have tightened all six screws, you may optionally use a set of calipers to verify the enclosure is providing the correct compression to the gasket: **the overall thickness of the assembled enclosure should be 14mm (within a tolerance of +/-0.05mm) across the full length.** If any of the areas near a screw are thicker than this, verify the screw at that **position is at the correct torque.** 

# Modifying an Off-the-shelf Battery

The **D4FLAT33** tag uses a customized version of the **EVE EF651625** prismatic cell. The Ubisense part code for a replacement battery is **FLATBAT**. When bought "off-the-shelf", this battery is a four-terminal device:

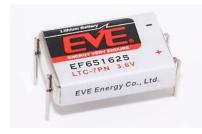

EVE EF651625 prismatic cell

To prepare this battery for use with the **D4FLAT33** tag, you will need to remove the two spotwelded support pins and trim two formed-contacts to the correct length.

#### Removing the Spot-Welded Support Pins

To remove the two spot-welded support pins you will need a pair of needle-nosed pliers:

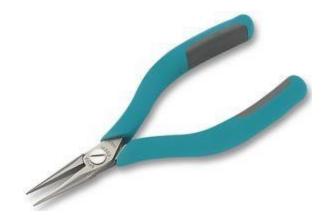

Needle-nosed pliers

**Safety Note**: Ensure you are wearing eye protection and that you are working away from other people, as these terminals can ping-off the body of the battery in an unpredictable way!

Use the pliers to grip along the pin and then gently twist around the weld to snap it:

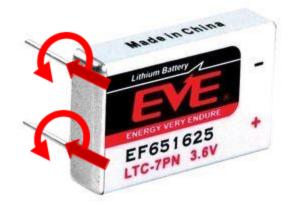

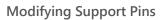

The contact should lift away from the battery. Note that both contacts are at the same voltage (ground), so it does not matter if you accidentally touch the neighboring contact during this operation.

#### Trimming the Formed Terminals

**Safety Note**: The other two contacts supply the voltage from the battery; you **must** take care not to accidentally short them together as the battery is capable of supplying quite high currents!

We recommend the use of a simple jig to assist with the removal of the battery contacts. If you have access to a 3D printer, you can *download STL data* to print this for yourself, or Ubisense can supply a printed version for a small fee.

This picture shows the underside of the jig:

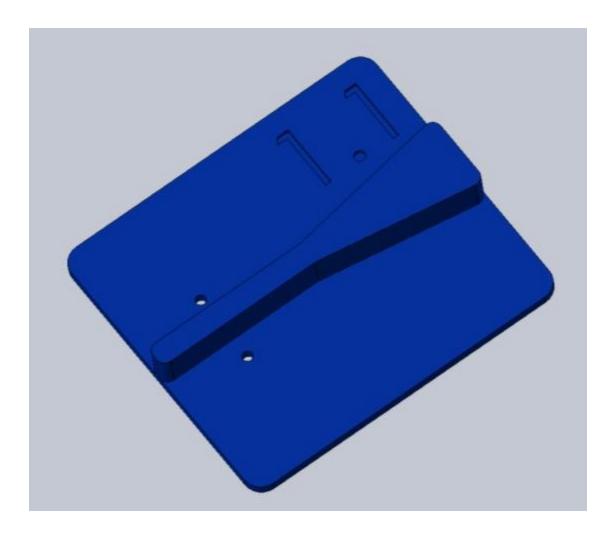

Underside of jig

The thickness of the body of the jig defines the length of the battery leads; do not apply any scaling when printing the part! The rib helps prevent accidental shorting of the battery leads during cropping.

Push the battery leads through the jig from the *opposite* side to the one with the rib, taking care not to bend the leads or stab your fingers:

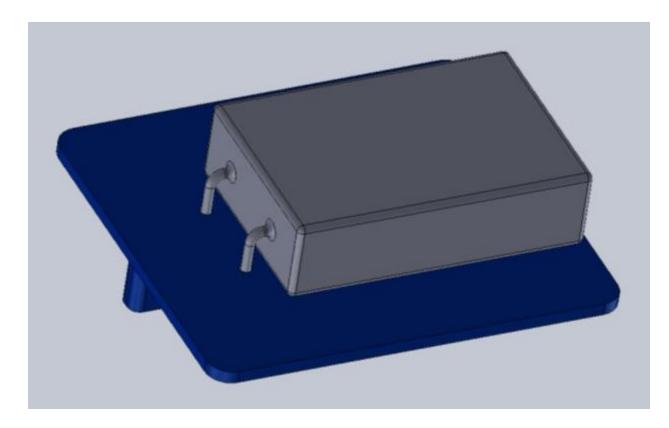

Pushing battery leads through the jig

You should use a good-quality pair of flush-fit side-cutters, as shown below:

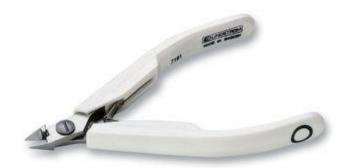

Flush-fit side-cutters

Turn the jig over, with the battery in place and keeping it pushed flush to the flat surface. Using the side-cutters, trim the battery contact flush with the underside of the jig:

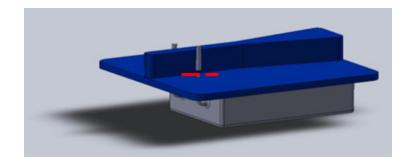

Trimming first battery lead

When trimming the battery lead keep the cutters below the top surface of the rib to minimize the risk of accidentally shorting the two battery leads. Repeat the process for the second battery lead:

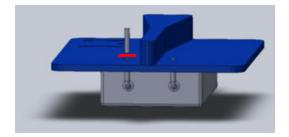

Trimming second battery lead

Discard the unused battery contacts carefully. You now have a suitable battery for the replacement procedure described in *Battery Replacement Process for Mini Tags*.

# **Disposing of Batteries**

After you have replaced batteries, dispose of the old batteries according to the manufacturer's instructions or in an environmentally-conscious manner.

### **Resetting the Battery History**

After you have replaced the battery in a DIMENSION4 tag, you must reset the battery history of the tag. This enables you to:

- Clear all previous battery usage history
- Restart the battery history data collection process for the new battery

You can reset the battery history:

- If you have a license for the SmartSpace Visibility feature, on the Tag and Battery Status screen of SmartSpace Web. See <u>Resetting Battery Status</u> on the SmartSpace website.
- For tags which have been associated with a SmartSpace object, in SmartSpace Config on the TAG ASSOCIATION tab.
- By using the command-line tool ubisense\_tag\_battery\_replaced and specifying the <tag> ID

For example:

ubisense\_tag\_battery\_replaced 00:11:ce:00:00:De:ad:Be:ef

Or, by running **ubisense\_tag\_battery\_replaced** without the **<tag>** argument and reading tag IDs from standard input

**Note:** This tool was introduced with version 3.6 and replaces the use of the **ubisense\_battery\_ monitor\_config** command-line tool in earlier 1.x versions.

# **Regulatory Information**

#### Regulatory Information for the United States of America

#### Contains FCC ID: SEAMOD31

NOTE: This device complies with Part 15 of the FCC Rules. Operation is subject to the following two conditions: (1) this device may not cause harmful interference, and (2) this device must accept any interference received, including interference that may cause undesired operation.

Users should carefully note the following information:

CAUTION: Any changes or modifications made to the Mini Tag which are not expressly approved by Ubisense Limited could void the user's authority to operate the equipment.

NOTE: This equipment has been tested and found to comply with the limits for a Class B digital device, pursuant to Part 15 of the FCC Rules. These limits are designed to provide reasonable protection against harmful interference in a residential installation. This equipment generates, uses and can radiate radio frequency energy and, if not installed and used in accordance with the instructions, may cause harmful interference to radio communications. However, there is no guarantee that interference will not occur in a particular installation. If this equipment does cause harmful interference to radio or television reception, which can be determined by turning the equipment off and on, the user is encouraged to try to correct the interference by one or more of the following measures:

- Reorient or relocate the receiving antenna.
- Increase the separation between the equipment and receiver.
- Connect the equipment into an outlet on a circuit different from that to which the receiver is connected.
- Consult the dealer or an experienced radio/TV technician for help.

#### Regulatory Information for Europe

Hereby, Ubisense declares that this Mini Tag is in compliance with the essential requirements and other relevant provisions of the Radio Equipment Directive 2014/53/EU. A copy of the Declaration of Conformity for this equipment may be obtained from:

Ubisense

St. Andrew's House St. Andrews Road Chesterton Cambridge CB4 1DL United Kingdom

This UWB transmitter must not be installed at a fixed outdoor location or used in flying models, aircraft and other forms of aviation.

As per ECC/DEC/(06)04 [1] the operation of UWB transmitters is not permitted:

- Aboard an aircraft
- Aboard a ship
- At a fixed outdoor location

#### Regulatory Information for Canada

Contains IC: 8673A – MOD31

Operation is subject to the following two conditions: (1) this device may not cause harmful interference, and (2) this device must accept any interference received, including interference that may cause undesired operation.